## **Panduan Antrian Online RSU Tidar Kota Magelang**

• Untuk mengakses web Antrian scan QR Code dibawah ini

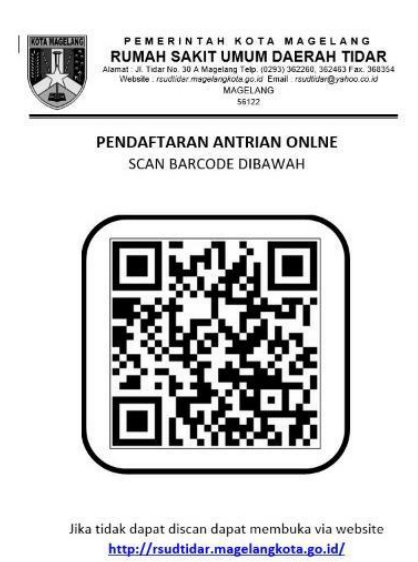

• Pada halaman Login silahkan isi NO.RM / Nomor KIB **(contoh : 00001234) 8 digit** dan **password (tanggal lahir)** dan captcha (refresh captcha jika gambar kurang jelas).

• Bagi pemilik KIB dengan NO. RM 12 digit, cukup mengetik **8 digit** dari kanan ( **000012345678** menjadi **12345678** )

Sebagai contoh:

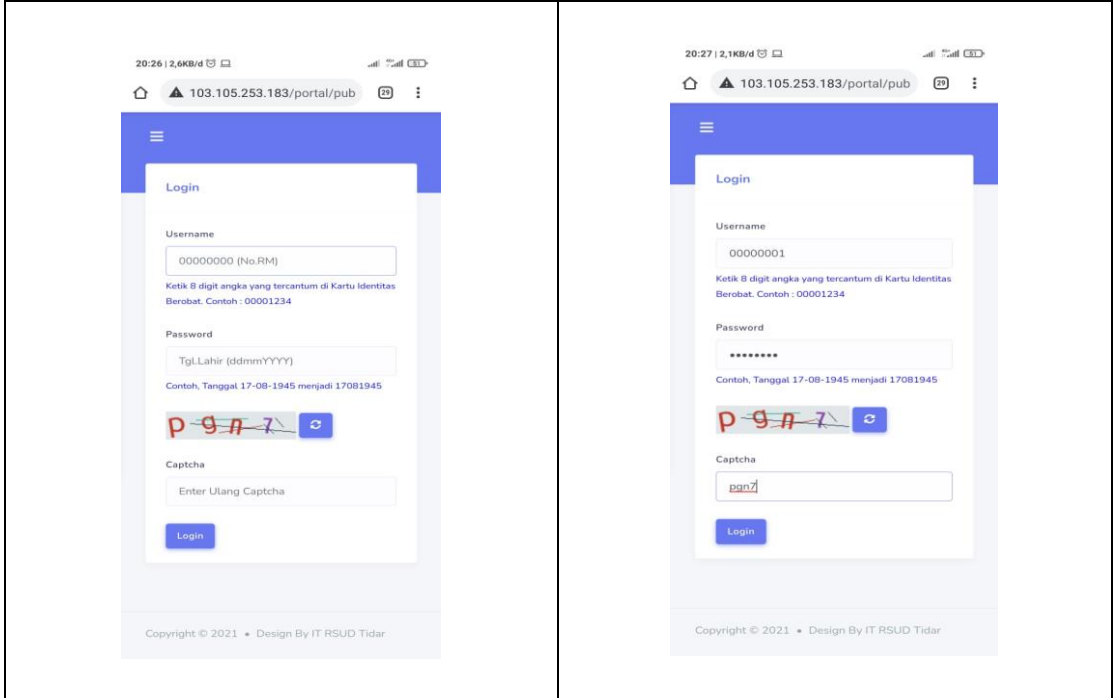

• Di halaman user, terdapat opsi menu yang terdapat Informasi untuk membantu pendaftar

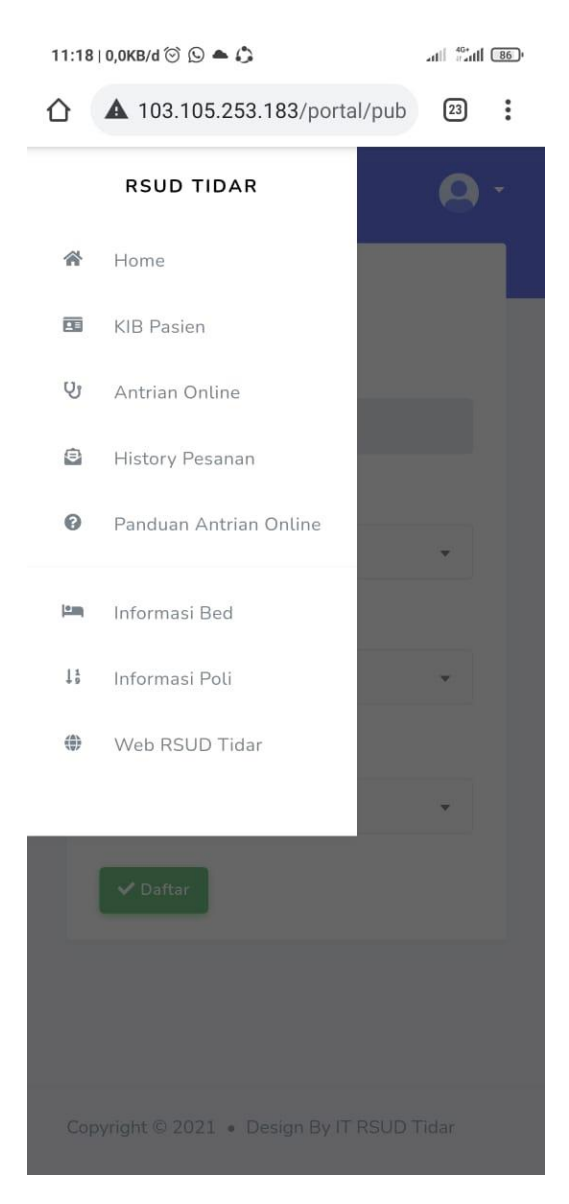

• Opsi pada form Antrian Online

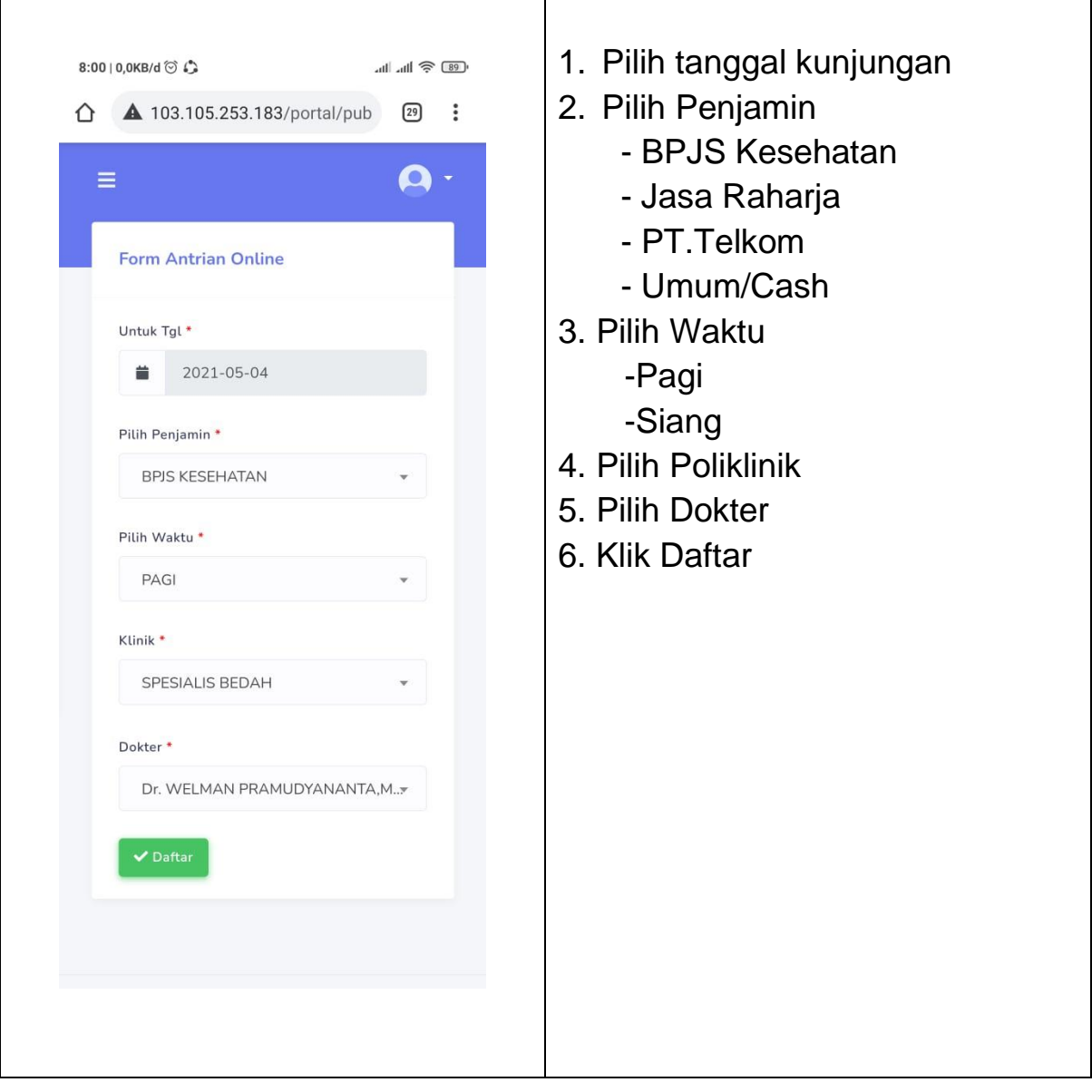

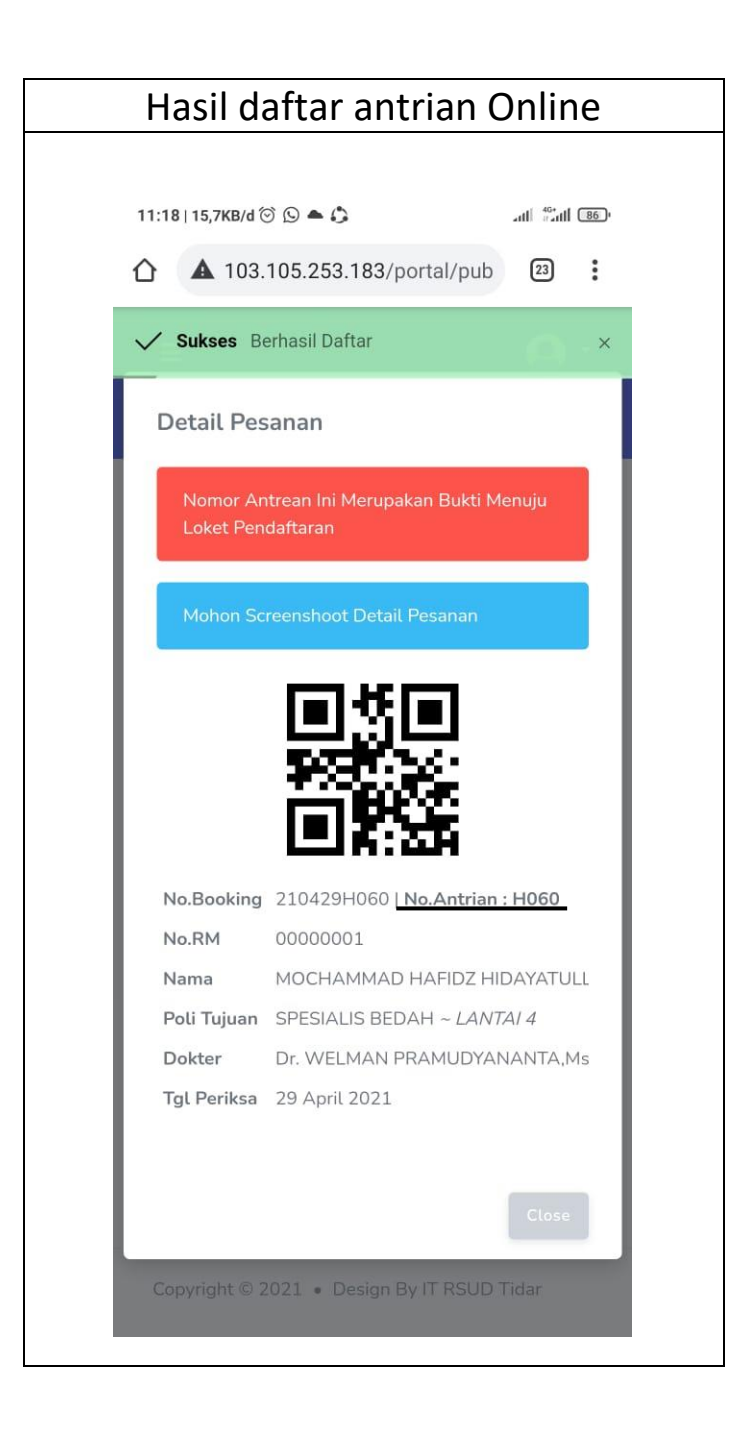

• Form antrian sudah tercetak, pendaftar tinggal menunggu nomor antrian dipanggil oleh petugas pendaftaran